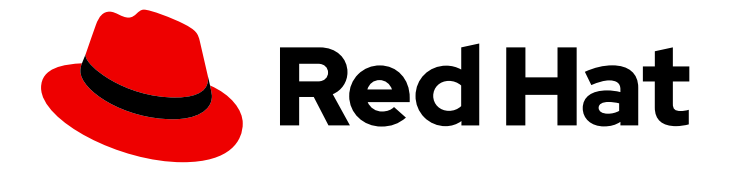

# Red Hat Advanced Cluster Management for Kubernetes 2.10

# Web 控制台

控制台(Console)

Last Updated: 2024-07-01

控制台(Console)

## 法律通告

Copyright © 2024 Red Hat, Inc.

The text of and illustrations in this document are licensed by Red Hat under a Creative Commons Attribution–Share Alike 3.0 Unported license ("CC-BY-SA"). An explanation of CC-BY-SA is available at

http://creativecommons.org/licenses/by-sa/3.0/

. In accordance with CC-BY-SA, if you distribute this document or an adaptation of it, you must provide the URL for the original version.

Red Hat, as the licensor of this document, waives the right to enforce, and agrees not to assert, Section 4d of CC-BY-SA to the fullest extent permitted by applicable law.

Red Hat, Red Hat Enterprise Linux, the Shadowman logo, the Red Hat logo, JBoss, OpenShift, Fedora, the Infinity logo, and RHCE are trademarks of Red Hat, Inc., registered in the United States and other countries.

Linux ® is the registered trademark of Linus Torvalds in the United States and other countries.

Java ® is a registered trademark of Oracle and/or its affiliates.

XFS ® is a trademark of Silicon Graphics International Corp. or its subsidiaries in the United States and/or other countries.

MySQL<sup>®</sup> is a registered trademark of MySQL AB in the United States, the European Union and other countries.

Node.js ® is an official trademark of Joyent. Red Hat is not formally related to or endorsed by the official Joyent Node.js open source or commercial project.

The OpenStack ® Word Mark and OpenStack logo are either registered trademarks/service marks or trademarks/service marks of the OpenStack Foundation, in the United States and other countries and are used with the OpenStack Foundation's permission. We are not affiliated with, endorsed or sponsored by the OpenStack Foundation, or the OpenStack community.

All other trademarks are the property of their respective owners.

### 摘要

了解如何使用集成的控制台组件。

# 目录

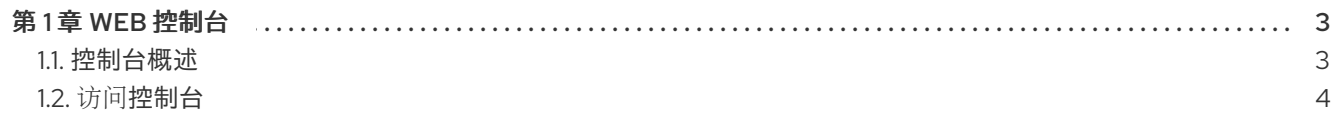

# 第 1 章 WEB 控制台

<span id="page-6-0"></span>了解如何通过以下文档访问和使用 Red Hat Advanced Cluster Management for Kubernetes 控制台的组 件:

- 访问[控制台](#page-8-0)
- [控制台概述](#page-7-1)

### <span id="page-6-1"></span>1.1. 控制台概述

了解更多您可以用来查看、管理或自定义控制台的控制台组件。

请参阅 Red Hat Advanced Cluster Management for Kubernetes 控制台的 *Navigation* 界面,稍后会在每 节中详细描。Navigation 包括了主要生产功能。

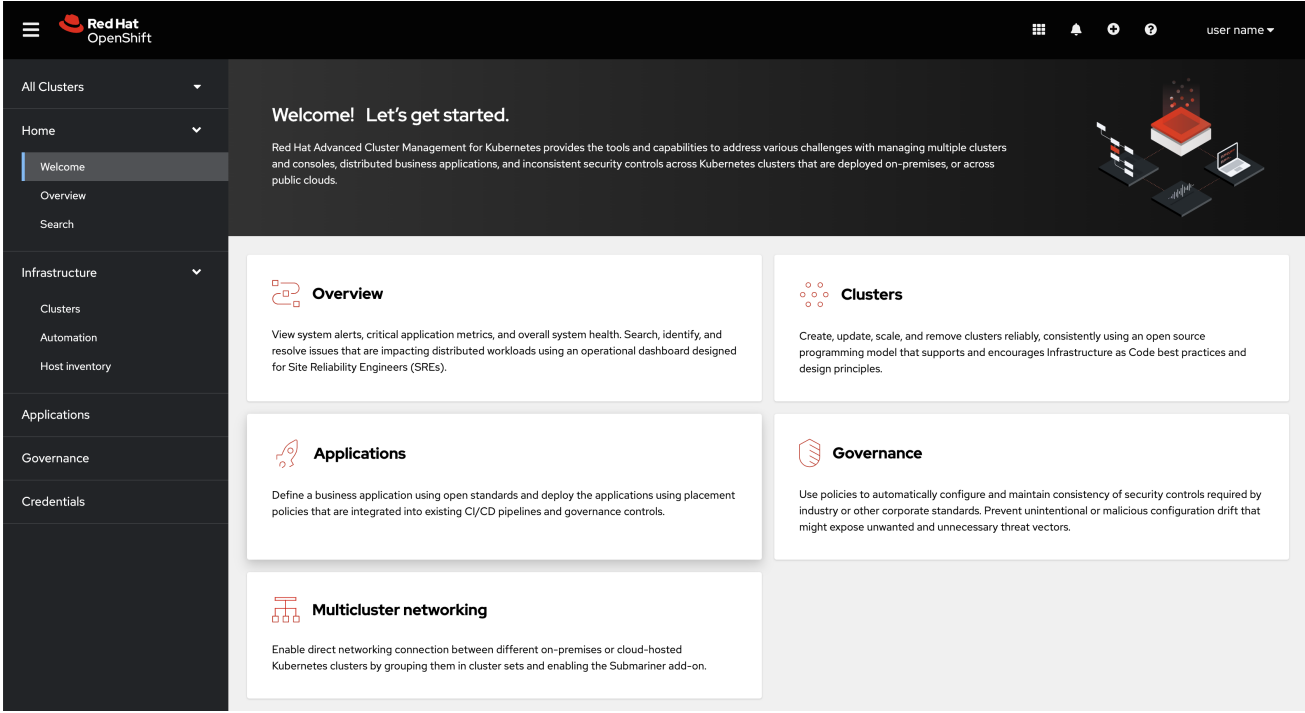

#### 1.1.1. 控制台组件

- [Home](#page-7-2)  $\bullet$
- 基础架[构](#page-7-3)
- 应[用程序](#page-7-4)  $\bullet$
- 监[管](#page-7-5)
- 凭[证](#page-7-6)  $\bullet$

#### 1.1.2. Home

在 Red Hat Advanced Cluster Management for Kubernetes *Home* 页面中,您可以访问更多信息,您可 以在产品中搜索。

<span id="page-7-2"></span><span id="page-7-1"></span>点 Welcome 以了解有关每个产品功能的简介信息。点 Overview 查看更新, 如 Application 状态, 或者 访问策略违反情况的 Cluster 百分比值, 等等。

在 *Overview* 页面中,您可以查看以下信息:

- 所有集群以及每个供应商的集群和节点数
- 集群状态
- 集群合规性
- Pod 状态
- 集群附加组件

您还可以从集成控制台访问所有 API。在 **local-cluster** 视图中,进入到 Home > API Explorer 以探索 API 组。

您还可以使用 *Overview* 页面 标头中的 *Fleet* 视图 开关,使用集群标签过滤页面数据,并显示指标。如果 启用了可观察性,则会显示来自您的团队中的警报和失败的 Operator 指标。

要了解搜索信息,请参阅[在控制台](../../html-single/observability#searching-in-the-console-intro)简介中搜索。

#### <span id="page-7-3"></span>1.1.3. 基础架构

在 *Clusters* 中,您可以创建新集群或导入现有集群。在 *Automation* 中,您可以创建 Ansible 模板。

有关管理集群的更多信息,请参阅 multicluster engine operator [集群生命周期概述](../../html-single/clusters#cluster-overview)。

另外,请参阅配置 Ansible Automation Platform 任务[以在受管集群中](../../html-single/clusters#ansible-config-cluster)运行这些集群 类型的具体信息。

#### <span id="page-7-4"></span>1.1.4. 应用程序

创建应用程序并编辑 **.yaml** 文件。访问每个应用程序的概览或更多信息。有关应用程序资源的更多信息, 请参阅管理应[用程序](../../html-single/applications#managing-applications)。

#### <span id="page-7-5"></span>1.1.5. 监管

创建并编辑 **.yaml** 文件以创建策略。使用监管(*Governance*)仪表板来管理策略和策略控制器。

如需更多信息,请参阅监[管。](../../html-single/governance)

#### <span id="page-7-6"></span>1.1.6. 凭证

凭据存储云提供商的访问信息。每个提供程序帐户都需要自己的凭据,就像单个提供程序中的每个域一 样。

查看您的凭证或添加凭证。

如需了解更多与供应商和凭证相关的信息,请参阅[管理凭](../../html-single/clusters)证概述。

#### <span id="page-7-0"></span>1.2. 访问控制台

Red Hat Advanced Cluster Management for Kubernetes web 控制台作为控制台插件与 Red Hat OpenShift Container Platform Web 控制台集成。您可以通过选择 All Clusters 来使用 OpenShift <span id="page-8-0"></span>Container Platform 控制台中的 Red Hat Advanced Cluster Management。集群切换器是一个下拉菜单, 最初会显示 **local-cluster**。

当您想在安装 Red Hat Advanced Cluster Management 的集群中使用 OpenShift Container Platform 控 制台功能时,选择 **local-cluster**。当您要使用 Red Hat Advanced Cluster Management 功能管理您的集 群时,选择 All Clusters。

如果没有集群切换器,则无法启用所需的控制台插件。对于新的安装,默认情况下会启用控制台插件。如 果您从 Red Hat Advanced Cluster Management 的早期版本升级并希望启用插件, 或者要禁用插件, 请 完成以下步骤:

- 1. 要禁用插件,请确保处于 OpenShift Container Platform 控制台的 *Administrator* 视角中。
- 2. 在导航中找到 Administration,再点 Cluster Settings,然后点 *Configuration* 选项卡。
- 3. 从 *Configuration resources* 列表中,点带有 **operator.openshift.io** API 组的 Console 资源,其 中包含 web 控制台的集群范围配置。
- 4. 选择 *Console* 插件 选项卡。**acm** 和 **mce** 插件都已列出。
- 5. 从表中修改插件状态。几分钟后,会提示您输入刷新控制台。

注: 要启用和禁用控制台,请参阅 [MultiClusterHub](../../html-single/install#advanced-config-hub) advanced 以了解更多信息。

[要了解更多有关](#page-7-1) Red Hat Advanced Cluster Management for Kubernetes 控制台的信息,请参阅控制台 概述。